# <span id="page-0-0"></span>SE/dCache testing using gLite and GFAL

J. Mencák, [J. Jensen,](http://www.e-science.clrc.ac.uk/web/staff/jens_jensen) [S. Traylen](http://www.gridpp.ac.uk/) [Rutherford Appleton Laboratory](http://www.cclrc.ac.uk/Activity/RAL) e-mail: [j.mencak@rl.ac.uk](mailto:j.mencak@rl.ac.uk), [j.jensen@rl.ac.uk](mailto:j.jensen@rl.ac.uk), [s.traylen@rl.ac.uk](mailto:s.traylen@rl.ac.uk)

2nd November 2005

## 1 gLite

The following [gLite](http://glite.web.cern.ch/glite/) releases<sup>1</sup> have been tested.

- [gLite](http://glite.web.cern.ch/glite/) v. 1.0.0 RC1 (Integration Build I20041217)
- [gLite](http://glite.web.cern.ch/glite/) v. 1.0.2 RC1 (Integration Build I20050107)

The installation and setup of the [gLite](http://glite.web.cern.ch/glite/) I/O client was successful in both cases, however, the setup of [gLite](http://glite.web.cern.ch/glite/) I/O server failed as the server did not start. This may be due to a releasespecific bug or a site misconfiguration. Another attempt at configuring the server will be made as the releases mature.

## 2 Grid File Access Library

#### 2.1 SE

Source code of the GFAL-client was retrieved from the [CERN Central CVS](http://isscvs.cern.ch/cgi-bin/cvsweb.cgi/) repository on 13th January 2005. The following api functions were successfully tested

- gfal\_read
- gfal\_write
- gfal\_open
- gfal\_close

on both Red Hat Linux release 7.3 (Valhalla) and Scientific Linux SL Release 3.0.3 (SL) machines. In both cases a file was successfully passed and retrieved to/from the SRM interface of the Storage Element using the library.

As the current version of the library requires a BDII (Berkely Database Information Index) server a simple LDAP server was installed to act as one with the following entries.

 $\frac{1}{1}$ <http://glite.web.cern.ch/glite/packages/>

```
dn: GlueSEUniqueID=gppse01.gridpp.rl.ac.uk,mds-vo-name=local,o=grid
objectClass: GlueSETop
objectClass: GlueSE
objectClass: GlueInformationService
objectClass: GlueKey
objectClass: GlueSchemaVersion
GlueSEUniqueID: gppse01.gridpp.rl.ac.uk
GlueSEName: RAL_LCG2:srm_v1
GlueSEPort: 8443
GlueForeignKey: GlueSLUniqueID=gppse01.gridpp.rl.ac.uk
GlueSchemaVersionMajor: 1
GlueSchemaVersionMinor: 1
GlueServiceURI: srm://gppse01.gridpp.rl.ac.uk:8443
```
### 2.2 dCache

dCache has been successfully tested with the same GFAL version as SE as described in section [2.1](#page-0-0) both on Red Hat Linux release 7.3 (Valhalla) and Scientific Linux SL Release 3.0.3 (SL) machines.

Environment variable LCG\_GFAL\_INFOSYS was set to [ldap://lcgbdii02.gridpp.rl.ac.](ldap://lcgbdii02.gridpp.rl.ac.uk:2170) [uk:2170](ldap://lcgbdii02.gridpp.rl.ac.uk:2170).

There is a major pitfall in making GFAL support the dCache dcap protocol. As the GFAL library uses a C function to dynamically load the dcap library (dlopen()), the path to libdcap.so must be set either in /etc/ld.so.conf or LD\_LIBRARY\_PATH. For standard dCache rpms LD\_LIBRARY\_PATH=/opt/d-cache/dcap/lib.

### 2.3 Preloading GFAL

GFAL (as of current version [1.5.6\)](http://grid-deployment.web.cern.ch/grid-deployment/download/RpmDir/external/GFAL-client-1.5.6-1.i386.rpm) does not pass local files through to kernel open and it does not provide gfal\_fopen function either. Thus it might be necessary to preload another library that maps open to gfal\_open.

| Function   | Status        | Suggested solution                               |
|------------|---------------|--------------------------------------------------|
| open       | works         |                                                  |
| fopen      | works         |                                                  |
| gfal_open  |               | unimplemented   preload library or refactor GFAL |
| gfal_fopen | unimplemented | preload library or refactor GFAL                 |

The following table summarises access to local files using GFAL.

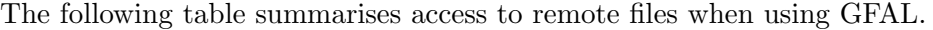

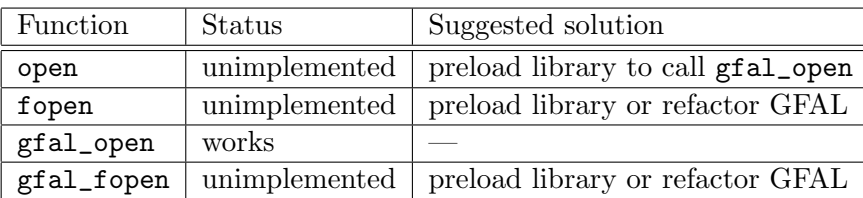

Similar tables could be created to show the behaviour of other file-access functions.

# 3 LCG-\*

Please refer to a simple howto on how to use lcg commands at [http://www.gridpp.ac.uk/](http://www.gridpp.ac.uk/deployment/users/datamanagement/howtolcg.html) [deployment/users/datamanagement/howtolcg.html](http://www.gridpp.ac.uk/deployment/users/datamanagement/howtolcg.html).

Simple examples on how to use those commands can also be found in the d-cache-ral RPM package.